## **ojaltest ISOBUS**

# ITC SOBUS TASK

Nouveautés Jaltest ITC 24.1

jaltest.com

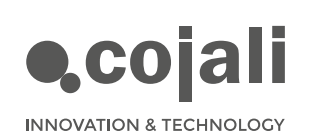

O >

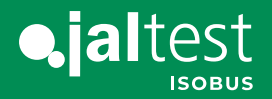

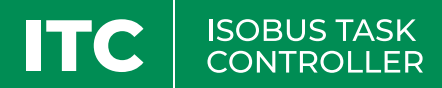

### NOUVEAUTÉS DE SOFTWARE

La nouvelle version du software Jaltest ITC 24.1 offre des améliorations et des nouveautés dans l'écran sans fil qui permettent d'utiliser des machines agricoles qui sont équipées d'une unité de contrôle ISOBUS, directement à partir de la cabine du véhicule agricole ou à l'extérieur.

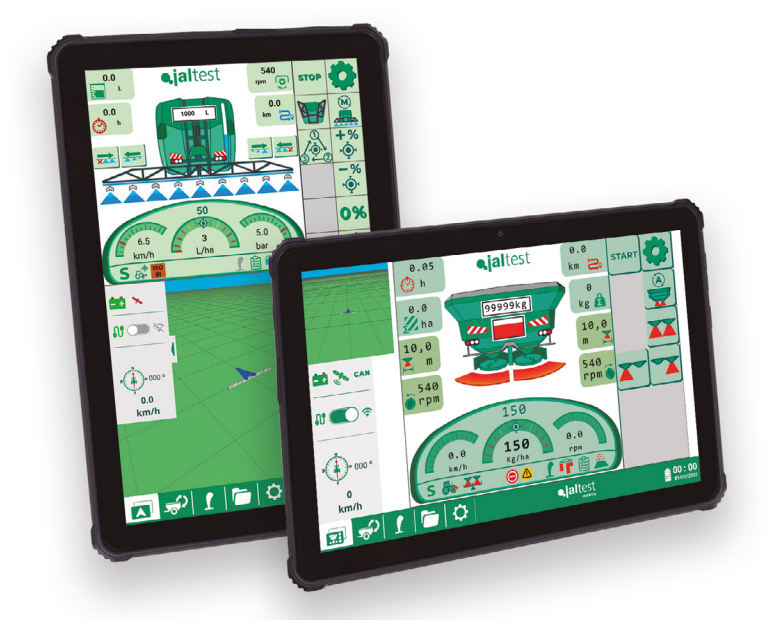

À la suite, les principales nouveautés de la nouvelle version 24.1 sont montrées, en répondant aux besoins de nos clients.

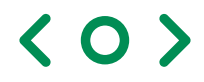

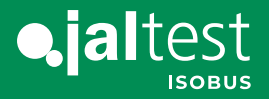

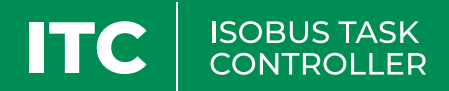

#### 1. Nouvelle importation des cartes de prescription au format Shapefile

Une carte de prescription au format Shapefile est un fichier qui délimite des zones agricoles présentant des caractéristiques différentes, telles que les nutriments ou l'humidité du sol. Celle-ci est utilisée pour appliquer des intrants de manière personnalisée, afin de maximiser le rendement des cultures.

Dans cette nouvelle version, la compatibilité avec ce type de fichiers a été ajoutée, de sorte que les fichiers Shapefile et ISO-XML peuvent être importés.

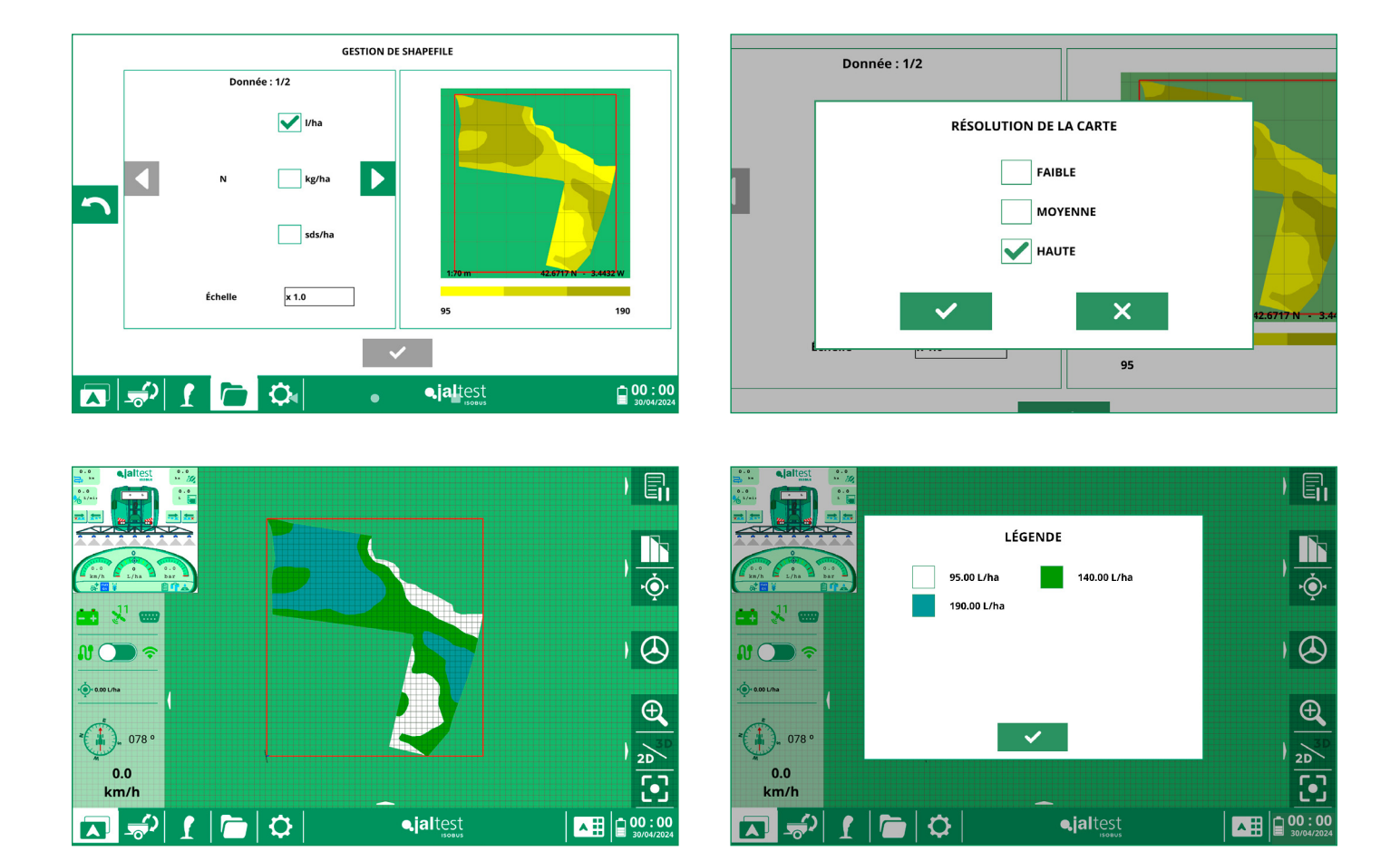

 $\langle$  O  $\rangle$ 

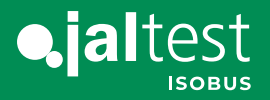

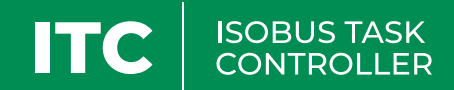

#### 2. Chargement optimisé des outils

Cette nouvelle fonctionnalité nous permet de gagner du temps lors du premier chargement d'un outil à l'écran, ce qui facilite la configuration et la mise au point de n'importe quelle machine ISOBUS.

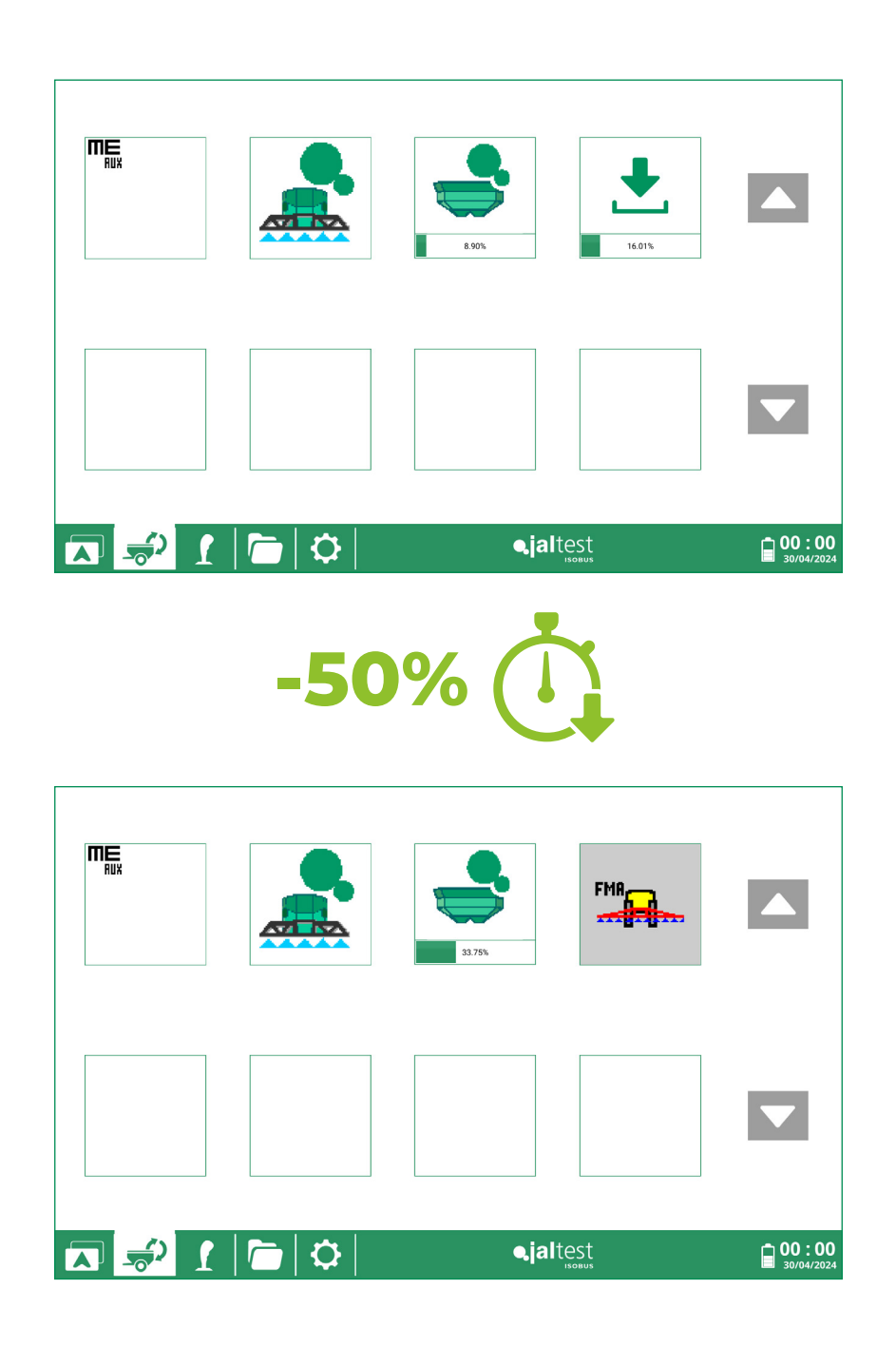

 $\langle$  O  $\rangle$ 

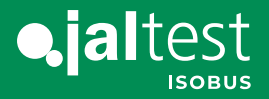

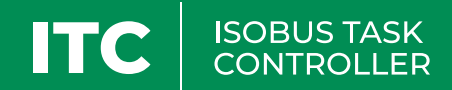

#### 3. Icônes descriptives des fonctions du joystick

Cette nouvelle fonctionnalité facilite l'utilisation de tout type de joystick, en faisant que son maniement soit plus simple en permettant de visualiser la fonction qui est associée à chaque bouton.

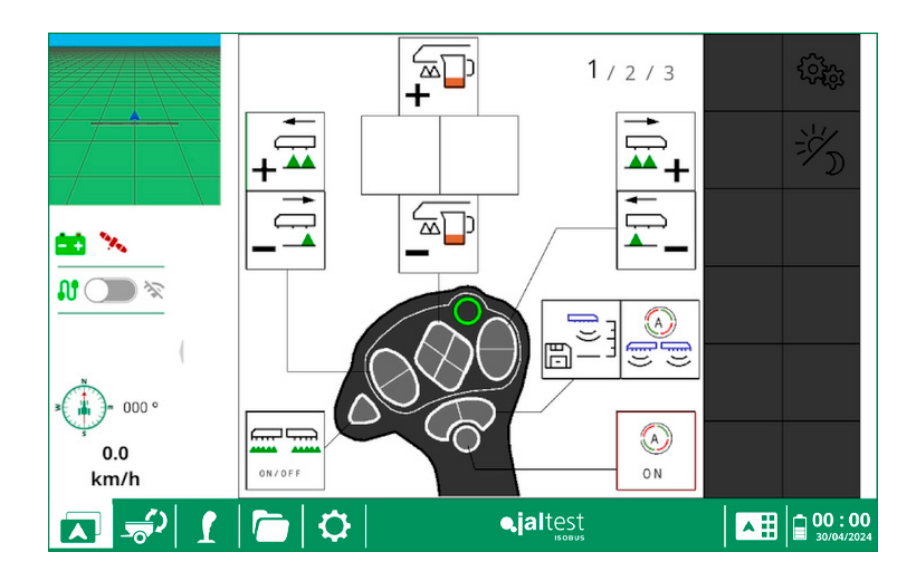

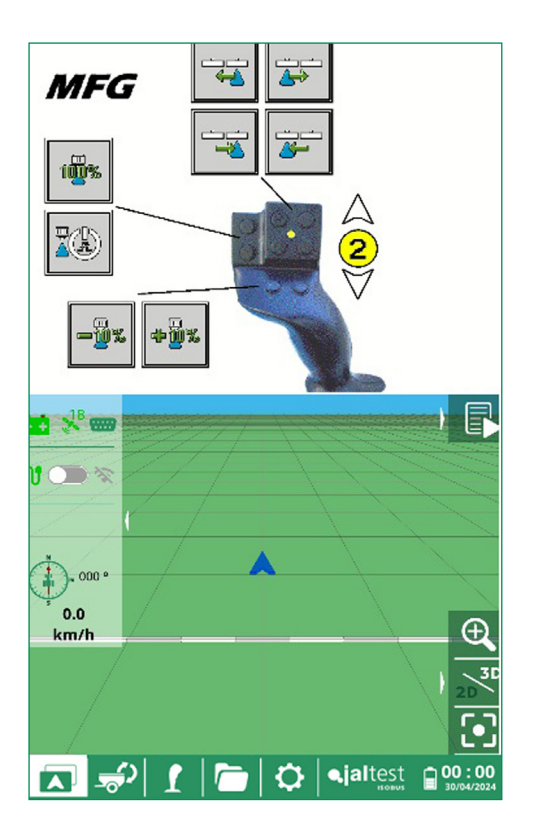

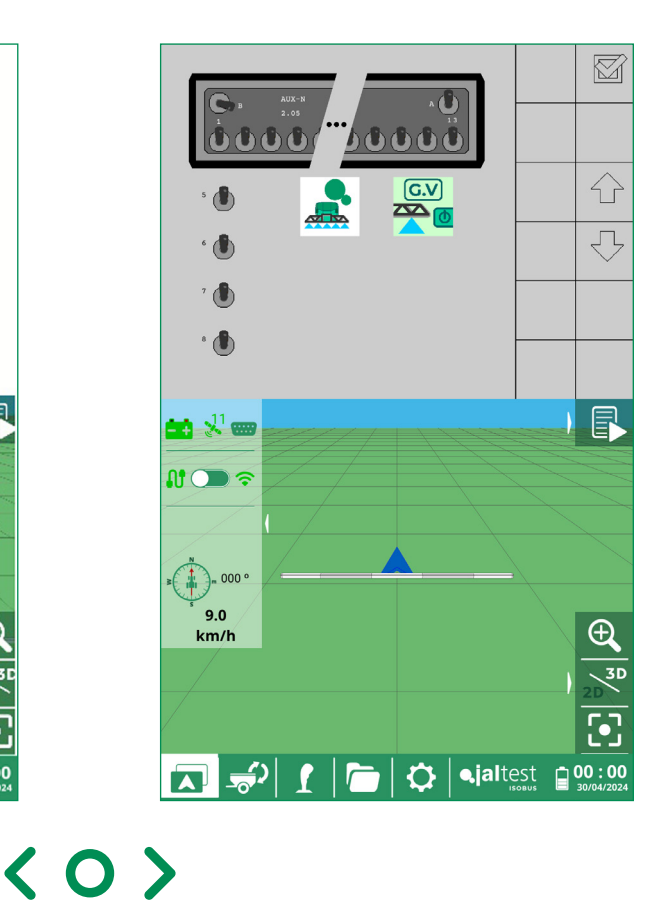

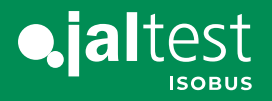

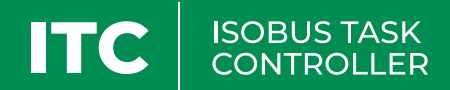

#### 4. Optimisation du marquage du terrain sur des outils courbes

Ce type de marquage du terrain permet de réaliser une utilisation plus précise et plus efficace des outils de dosage courbes (épandeurs d'engrais), améliorant ainsi la productivité et réduisant les coûts des intrants.

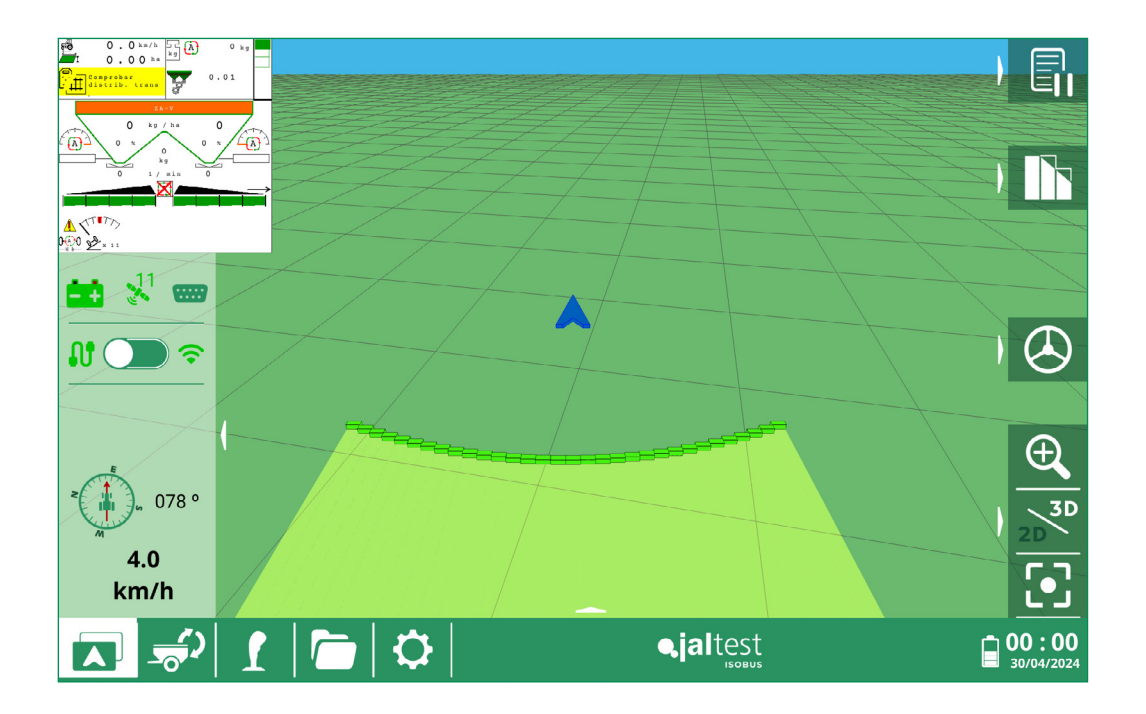

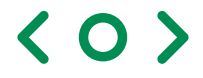

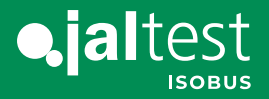

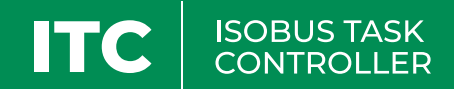

#### 5. Nouvelle génération de rapports avec des cartes du terrain traité et de la prescription appliquée

Dans ces nouveaux rapports, il sera possible d'identifier des données détaillées sur le terrain travaillé et la prescription appliquée, ainsi que la trajectoire empruntée lors du travail de la parcelle. Ce rapport peut être importé sur les plateformes de gestion agricole (FMIS), ce qui permet un suivi précis de toutes les tâches réalisées sur l'exploitation agricole.

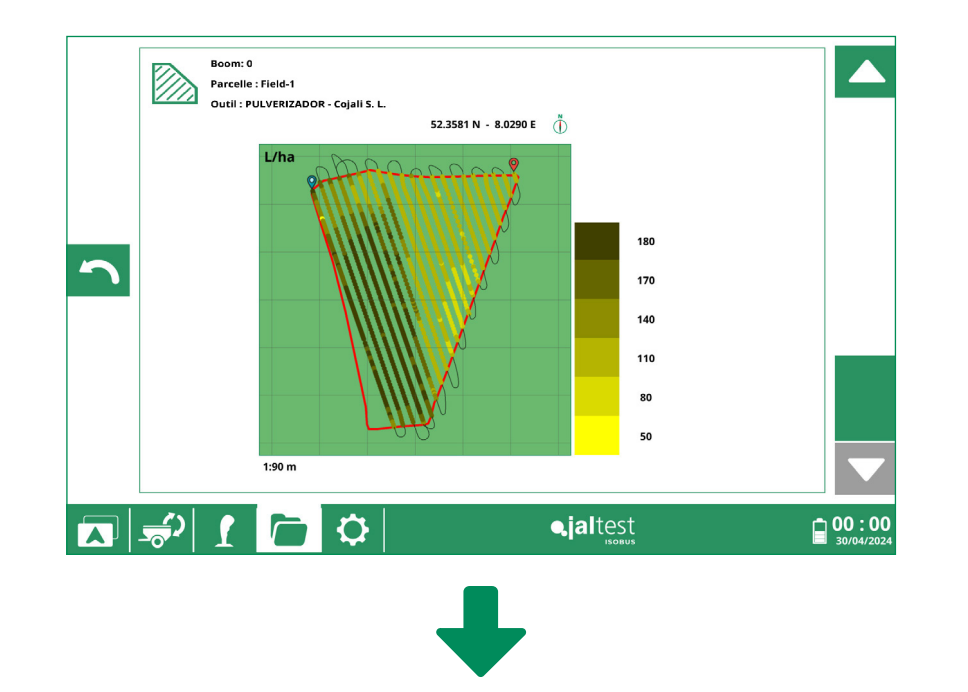

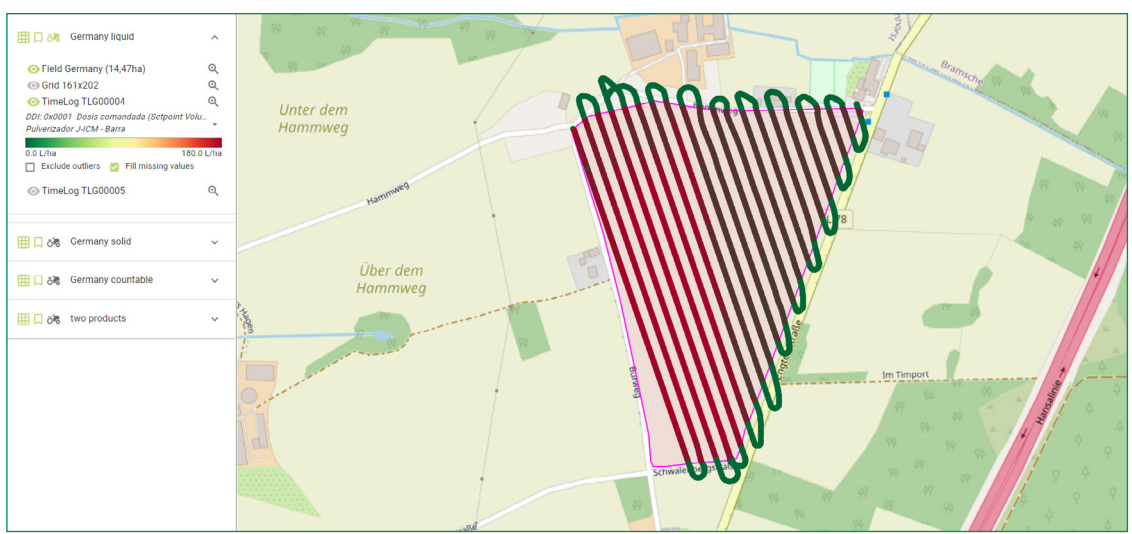

Image obtenue en important le fichier ISOXML sur une plateforme de gestion agricole externe (FMIS).

 $\langle$  O  $\rangle$ 

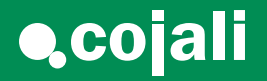

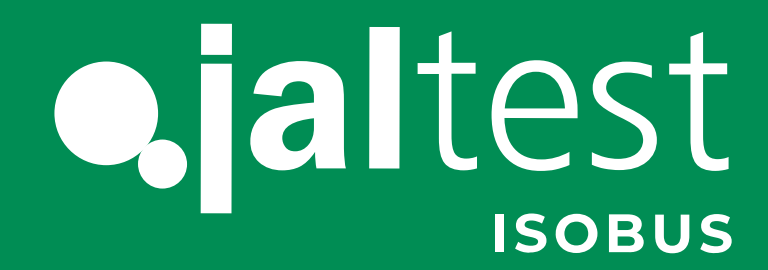

[cojali.com](https://www.cojali.com/) [jaltest.com](https://www.jaltest.com/isobus-control/)

[Tel: +34 926 58 96 70](Tel: +34 926 58 96 70
)  $\bigcup$   $\bigcup$  [isobus@cojali.com](mailto:isobus%40cojali.com?subject=INFO-ISOBUS)

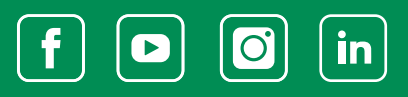

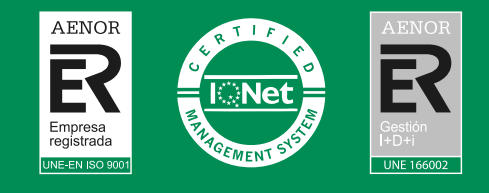

 $\blacktriangleright$ 

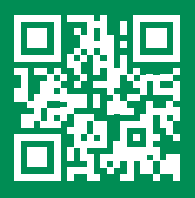

2024 V.1 FR

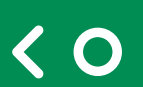